# Grundlagen Technische Informatik

# **Aufgabenblatt 5**

#### **Aufgabe:**

Weitere Simulationsaufgaben vorbereitend soll mit der Software "Digital Works 95" ein Binär-Siebensegment-Coder entwickelt werden. Damit sich die Ergebnisse ähnlich strukturiert sind, um sie in der Übung zu fusionieren, steht eine "Framework" bereit, in das für jedes der 7 Segmente ein entsprechendes Steuermodul zu integrieren ist. Diese Module sind dann auf einem USB-Stick mit in die Übung zu bringen, wobei jedes Segment als eine Aufgabe verstanden wird.

# **Anmerkungen:**

Elementnummerierung der Sieben-Segment-Anzeige

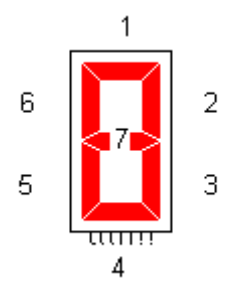

#### Wahrheitstabelle

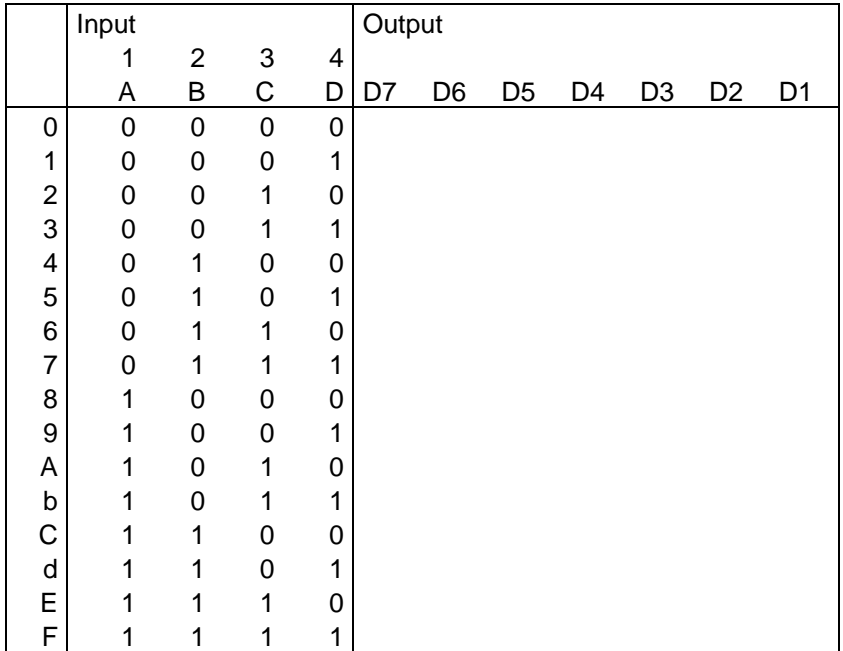

# **Vorgehensweise:**

- 1. Installation der Software
- 2. Download der *bin2hexVorlage.dwm* und *SegmentVolage.dwm* Bin2hexVorlage enthält das letztendliche Gesamtprojekt in das 7 verschiedene Makros geladen werden.
- 3. Erstellen der Segment Makros:
	- Laden von *SegmentVorlage.dwm*
- Erstellen einer Vorlage, die die Umsetzung der weiteren Segmente erleichtert
- Umsetzung der 7 Makros
	- Integration einer der Wahrheitstabelle entsprechenden Beschaltung (Vereinfachung !!)
	- Speichern unter *Segment1.dwm*, *Segment2.dwm* …
- 4. Gesamtprojekt
	- Laden von bin2hexVorlage
	- (schrittweises) Löschen der vorhandenen Segmentplacebos
	- Hinzufügen der neuen Module:
		- Toolboxsymbol "Embedded Macro"
			- Im Dateiauswahlfenster das zuvor angelegte *Segment1.dwm* … laden
			- Verdrahtung